# Material Master Extension for New Plant

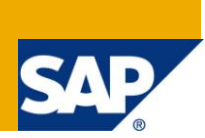

## **Applies to:**

SAP ECC 6.0. For more information, visit the **ABAP** homepage.

#### **Summary**

There is a need of extending the material of an existing plant in a company code to new plant. The paper discuss about the various method of extending material from one plant to another.

**Author:** Naveen Gupta

**Company:** Infosys Technologies Limited

**Created on:** 25 July 2010

### **Author Bio**

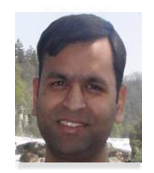

Naveen Gupta is working with Infosys technologies limited and has an experience of around 6 years in SAP ABAP. He has worked in various areas of SAP including ABAP, EP and Upgrades.

## **Table of Contents**

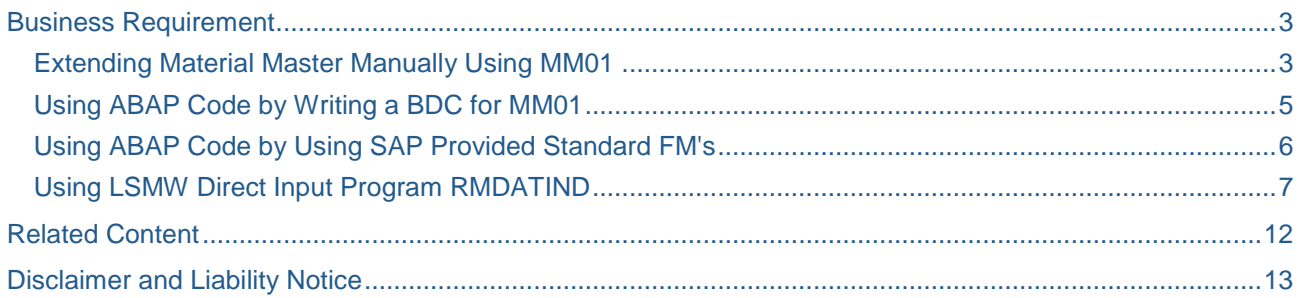

## <span id="page-2-0"></span>**Business Requirement**

More often there is a business requirement of extending Material Master for one or more plant. There are various methods which can be used to achieve this.

- **Extending the material Manually using MM01**
- Using an ABAP code by writing a BDC for MM01
- Using Standard SAP provided FM's.
- Creating LSMW using Direct Input Program RMDATIND

<span id="page-2-1"></span>Let's discuss in details about various methods stated above.

#### **Extending Material Master Manually Using MM01**

The first possible way of extending the material master is by manually processing individual material using MM01. Please see the snapshots for doing the same.

a. Call Transaction MM01 with the material number and use copy from as also the material number:

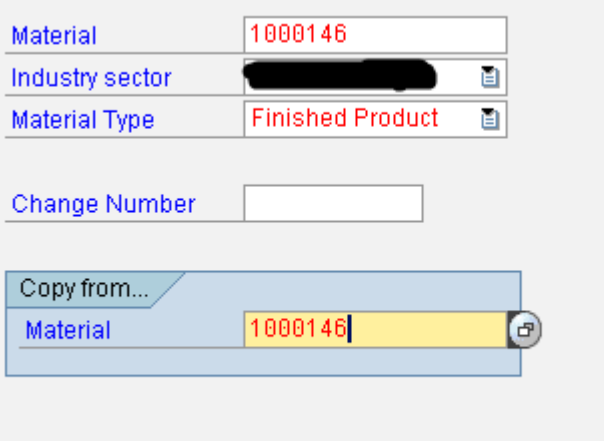

- G Select View(s)  $\overline{\mathbb{X}}$ View Basic Data 1  $\blacktriangle$  $\overline{\nabla}$ Basic Data 2 **Classification** Sales: Sales Org. Data 1 Sales: Sales Org. Data 2 Sales: General/Plant Data Foreign Trade: Export Data **Sales Text** Purchasing Foreign Trade: Import Data Purchase Order Text MRP<sub>1</sub> MRP<sub>2</sub> MRP<sub>3</sub> MRP 4 Forecasting Work Scheduling ۷ View selection only on request □ Create views selected V **A** Default values  $\boldsymbol{\varkappa}$ Organizational levels B 圖 Data  $|$
- b. Select the views to be created. Plant specific views specially.

c. Put the Plant and storage location in the next screen for copying from plant and copied to plant:

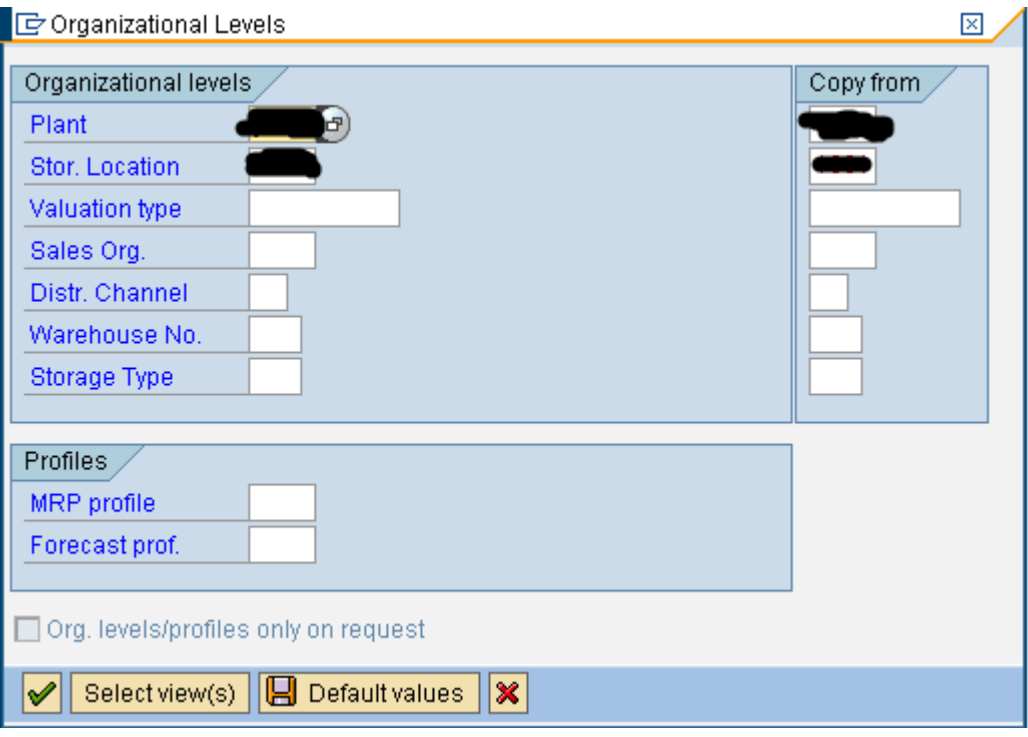

When clicked OK the Material would be extended for the copied to plant too.

**Note:** This method is easy but it requires MM01 transaction access in production environment and also it's a tedious and lengthy job once the number of material increases.

#### <span id="page-4-0"></span>**Using ABAP Code by Writing a BDC for MM01**

If the numbers of materials are large, then we can go for a programmatic method. One of the possible ways is writing a BDC for MM01.

- a. Create a recording using Transaction SHDB for MM01.
- b. Use select query to fetch the Materials for the particular Copying Plant (Plant from which material needs to be extended)
- c. Use the recording in the program to update the material master.

**Note:** This method not usually used as BDC for material master is not recommended by SAP. The View selection sequence changes for different material type.

#### <span id="page-5-0"></span>**Using ABAP Code by Using SAP Provided Standard FM's**

Another possible way of achieving it programmatically is using SAP standard BAPI's such as

#### MATERIAL\_MAINTAIN\_DARK

- a. Use select query on table MARA, MARC, MBEW and MARD for plant specific data.
- b. Fill the tables of FM from the data fetched in step a. and replace the plant with the new plant.

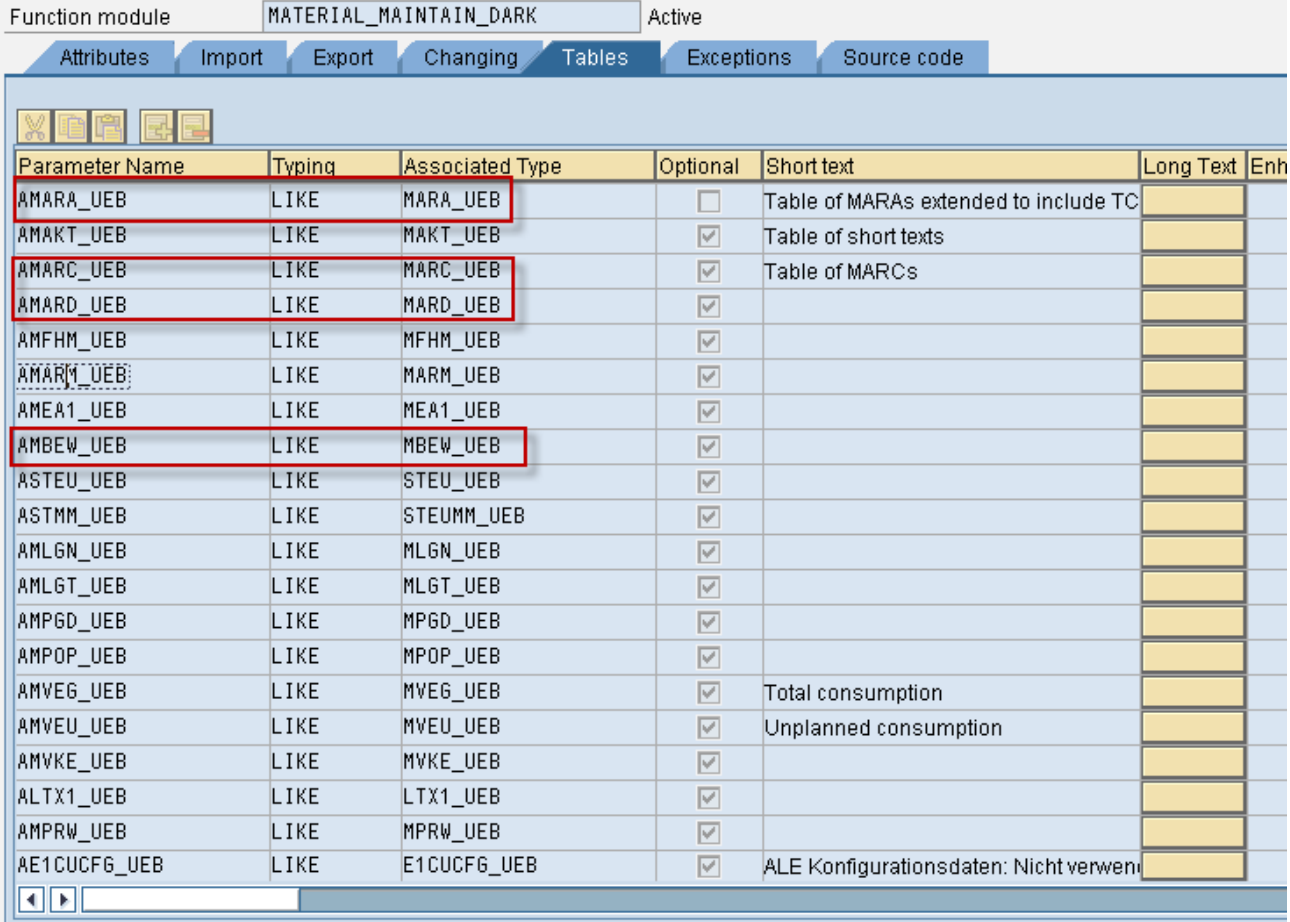

- c. Call the FM with the data and the material would be extended for the new plant.
- **Note:** This method is a bit tedious if you have custom fields (Z fields) in material master. As these are standard structures, they don't have custom fields by default. The possible of achieving the Material master extension using the above method is to extend each structure associated with the tables. For e.g. MARC\_EUB needs to be extended if Custom fields of the table MARC also need to be updated.

#### <span id="page-6-0"></span>**Using LSMW Direct Input Program RMDATIND**

One of the good ways of achieving the material master extension is using LSMW.

a. Call Transaction LSMW. Create Project, Sub-Project and Object. In step 1 of LSMW ' Maintain Object Attributes' use Standard Batch/Direct Input method and choose the program RMDATIND

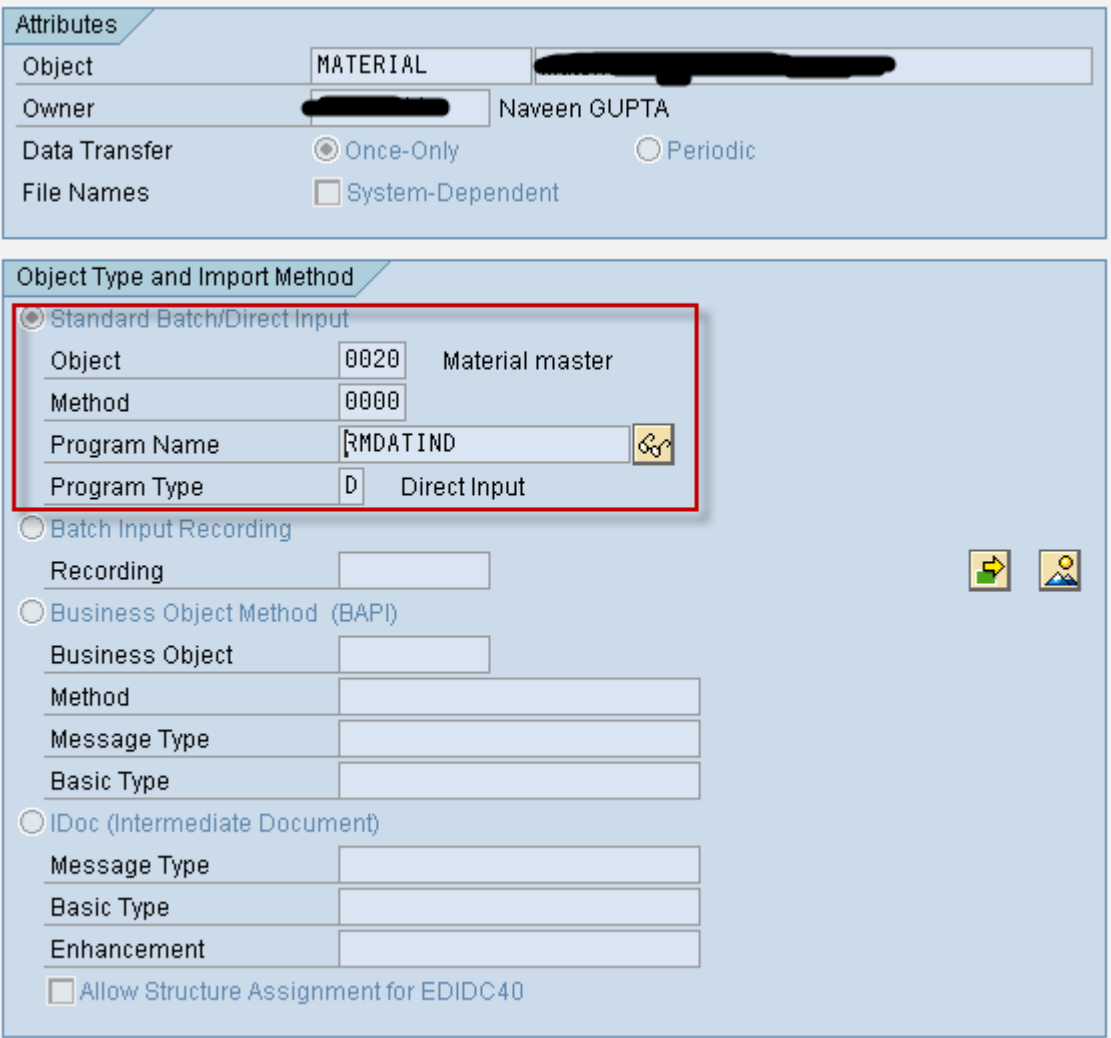

b. In step 2 and step 3 of LSMW. Create the source Structure and maintain the source fields which needs to be copied for new plant.

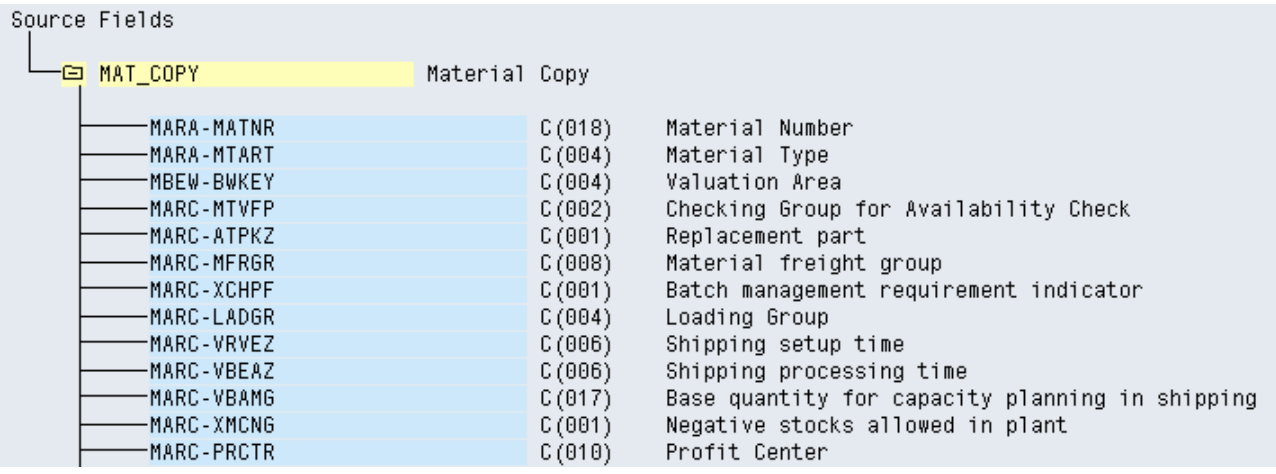

c. In step 4 of LSMW, Maintain the Structure relationship.

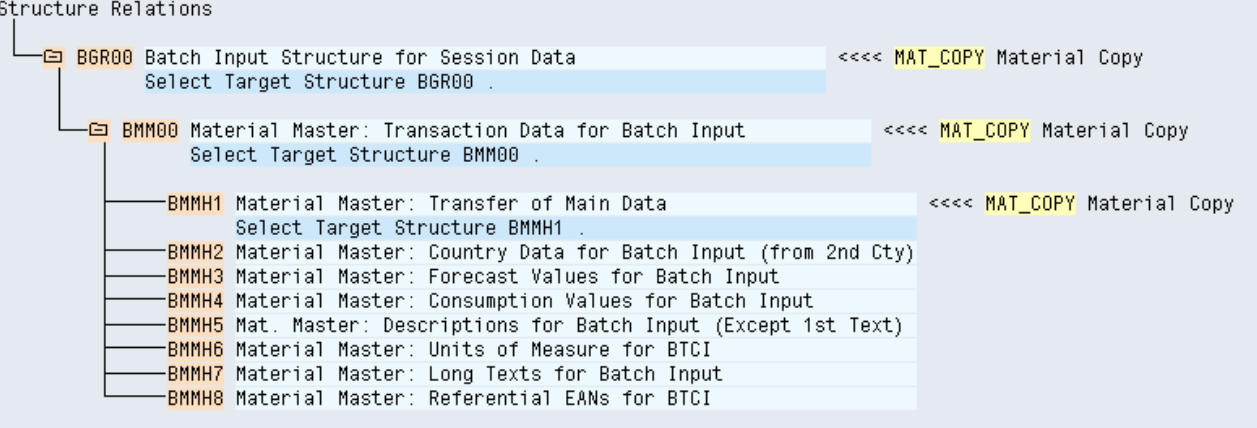

**d.** In step 5 of LSMW. Maintain Field Mapping and Conversion Rules. Fill the structure BMM00 and BMMH1.

 $-$ TCODE **□ ② ②** 4-character transaction code  $\overline{Rule}$ : Conctant BMM00-TCODE = 'MM01'  $Code:$ **n** <sup>2</sup> *D* Material Number -MATNR Source: MAT\_COPY-MARA-MATNR (Material Number) Rule : Transfer (MOVE) Values could Code: BMM00-MATNR = MAT\_COPY-MARA-MATNR. H @ Ø Industry sector<br>H @ Ø Material Type **MBRSH** be hard -MTART coded or MAT\_COPY-MARA-MTART (Material Type) Source: sent throug Transfer (MOVE) Rule : File. Code: BMM00-MTART = MAT\_COPY-MARA-MTART. -WERKS  $\mathbf{H} \, \circledcirc \, \mathcal{V}$  Plant  $Rule:  $\Box$$ Constant  $BMMO0-WERKS = 0$ Code:  $-L60RT$  $\mathbf{H} \circledR$   $\mathcal{V}$  storage tocation Constant Rule : Code: BMM00-LGORT = HOV Company Lode<br>HOV Valuation type<br>HOV Sales Organization -BUKRS BWTAR<sup>.</sup> -VKORG  $Rule:$ Constant  $BMMOO-VKORG =$ Code: -VTWEG **n** ② ② Distribution Channel  $Rule:$ Constant Code:  $BMMOO-VTWEG = \blacksquare$ **LGNUM** ◘ ۞ ≫ Warehouse Number / Warehouse Complex Rule : |Constant Code:  $BMMOO-LGNUM =$ 

BMM00 needs to be filled with View specific indicators too.

Views can be selected based on the value of PSTAT coming from table MARC.

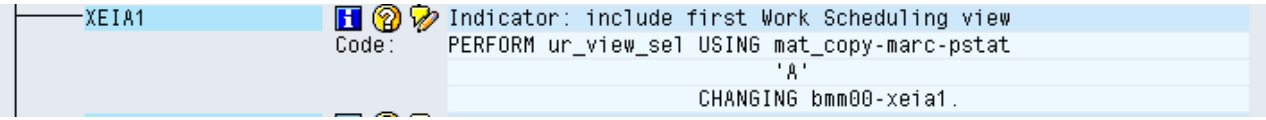

The code Snippet for the same is:

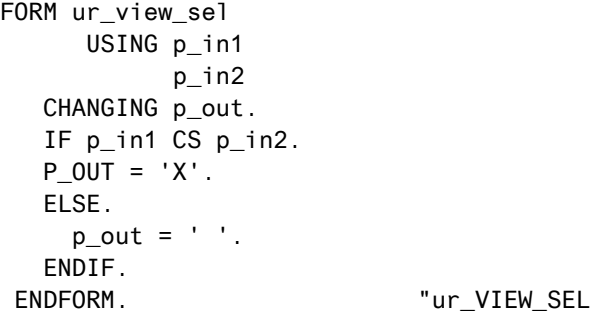

Fill BMMH1 structure with the corresponding fields which needs to be updated.

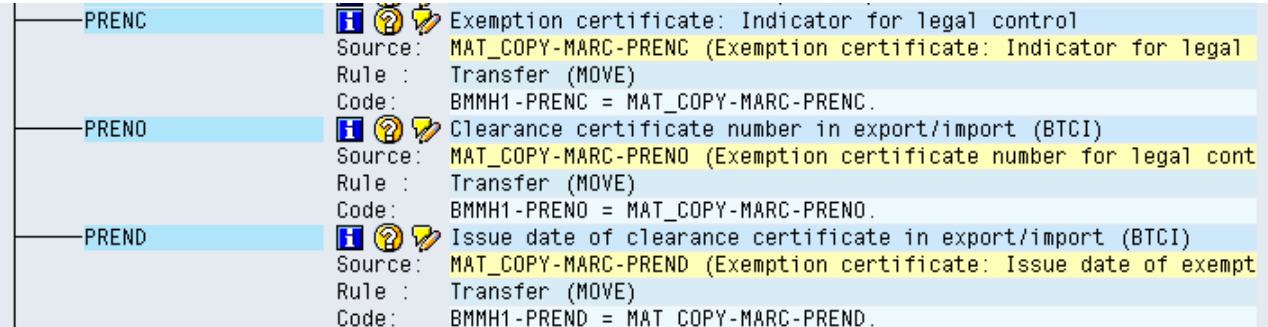

- e. In the next steps of LSMW. Specify the file, assign the files, Display the read data, Convert the Data and Then Display the converted data.
- f. In last step of LSMW. Start Direct Input Program RMDATIND

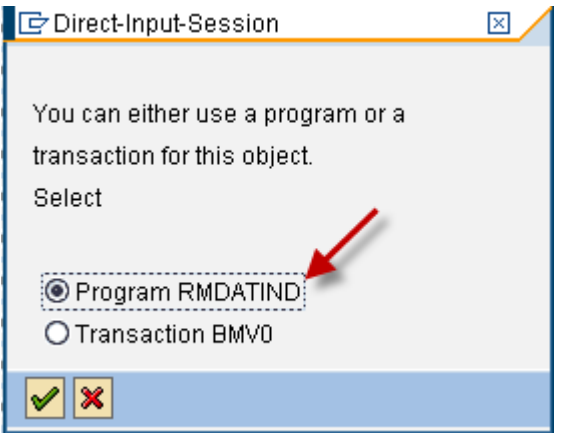

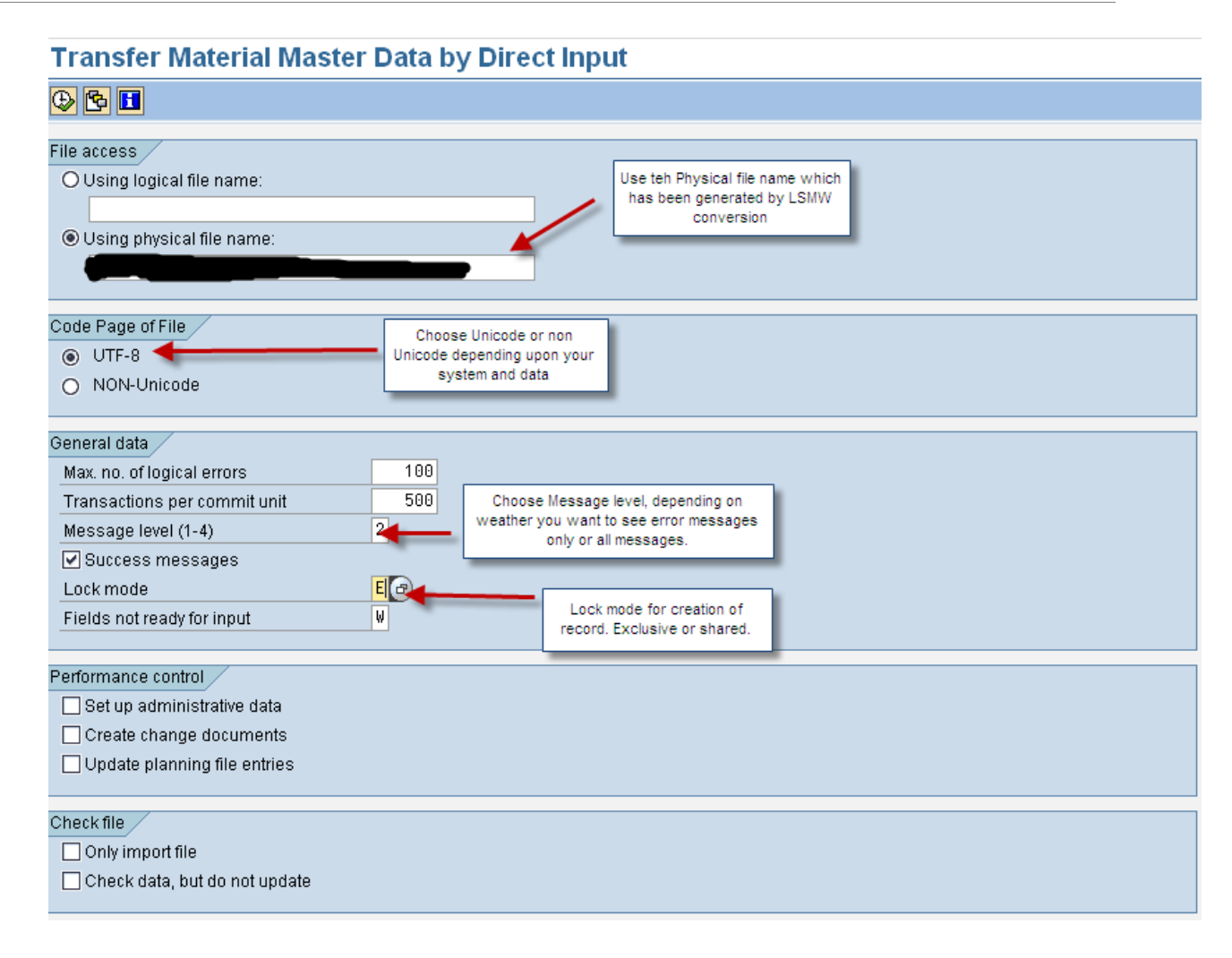

Execute the program and the material would be extended for new plant.

**Note:** This method also has the overhead for Custom fields (Z fields), if they are present in the material master. In this case BMMH1 structure can be extended and all the Z fields can be included in the same. Difference between the FM method and this method is that only one structure needs to be extended in this case rather than all the structures pertaining to tables.

## <span id="page-11-0"></span>**Related Content**

[www.sdn.sap.com](https://www.sdn.sap.com/irj/sdn/index) [www.help.sap.com](https://www.sdn.sap.com/irj/sdn/index)

[www.service.sap.com](https://www.sdn.sap.com/irj/sdn/index)

For more information, visit the **ABAP** homepage.

## <span id="page-12-0"></span>**Disclaimer and Liability Notice**

This document may discuss sample coding or other information that does not include SAP official interfaces and therefore is not supported by SAP. Changes made based on this information are not supported and can be overwritten during an upgrade.

SAP will not be held liable for any damages caused by using or misusing the information, code or methods suggested in this document, and anyone using these methods does so at his/her own risk.

SAP offers no guarantees and assumes no responsibility or liability of any type with respect to the content of this technical article or code sample, including any liability resulting from incompatibility between the content within this document and the materials and services offered by SAP. You agree that you will not hold, or seek to hold, SAP responsible or liable with respect to the content of this document.